#### **BAB V**

## **IMPLEMENTASI DAN PENGUJIAN**

#### **5.1 IMPLEMENTASI PROGRAM**

Implementasi program digunakan untuk menerapkan perancangan halaman yang ada pada program dimana implementasi ini juga menguji program yang dibuat telah sesuai dengan sistem yang dirancang sehingga program yang dibuat tidak terjadi kesalahan baik dari sisi sistem maupun dari sisi coding dan memudahkan penulis untuk melakukan pengecekan dengan sistem yang telah dibuat apakah telah sesuai dan dapat memecahkan masalah yang terjadi pada sistem pemesanan advertising pada Eigenlicht. Adapun implementasi pada program sistem informasi pemesanan advertising untuk Eigenlicht berbasis web, dapat dilihat sebagai berikut :

#### **5.1.1 Implementasi Input Program**

Implementasi input program digunakan untuk menerapkan perancangan halaman yang ada pada program. Adapun implementasi input pada program sistem informasi pemesanan advertising di Eigenlicht berbasis web, dapat dilihat sebagai berikut :

#### 1. Implementasi Halaman Login

Halaman login merupakan halaman yang terdapat kolom-kolom email dan password yang harus diisi jika aktor ingin masuk ke halaman utama. Pada gambar 5.1 berikut merupakan hasil implementasi dari rancangan halaman login pada gambar 4.30

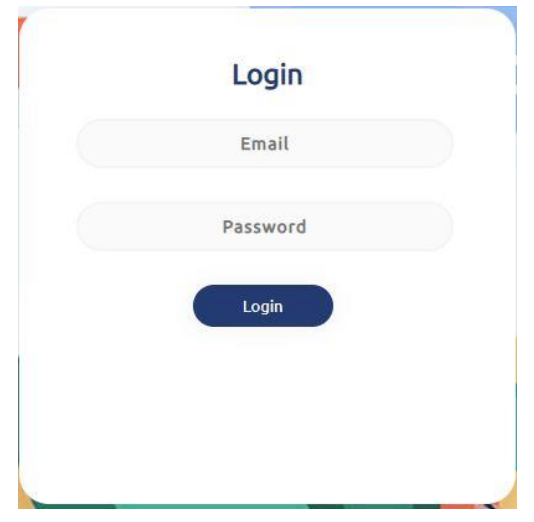

**Gambar 5.1 Implementasi Halaman Login**

2. Implementasi Halaman Menu Utama

Halaman menu utama merupakan halaman awal yang akan dilihat admin ketika berhasil login. Dimana terdapat menu-menu yang dapat diakses oleh admin untuk melakukan pengolahan data pemesanan advertising pada sistem pemesnana ini, beberapa menu tersebut diantaranya menu pelanggan, menu pemasok, menu pembelian, menu pemesanan, menu produk, menu bahan, dan laporan. Pada gambar 5.2 berikut merupakan hasil implementasi dari rancangan halaman menu utama pada gambar 4.31

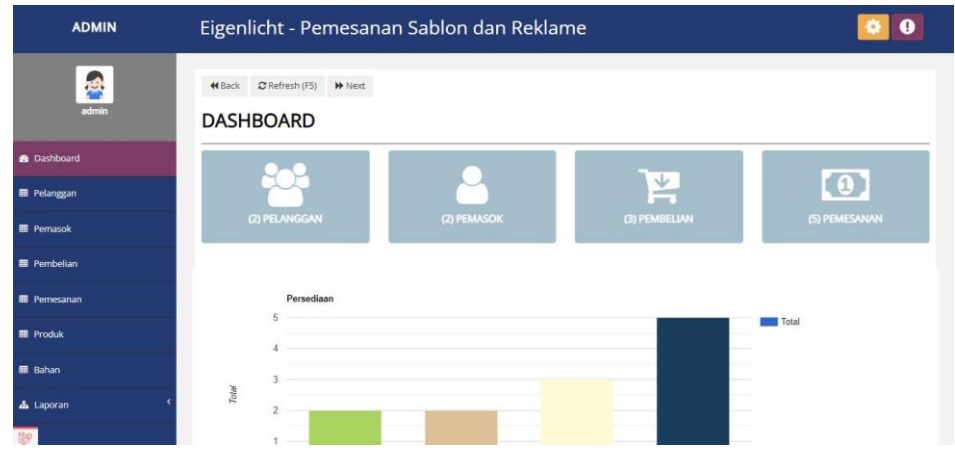

**Gambar 5.2 Implementasi Halaman Menu Utama**

3. Implementasi Halaman Menu Mengelola Pelanggan

Halaman menu pelanggan merupakan hasil dari rencana atau kerangka dasar yang telah penulis desain sebelumnya. Pada tahap ini telah diberi bahasa pemrograman sehingga dapat berfungsi, dengan tujuan agar rencana desain awal sesuai dengan program yang telah dibuat.

1) Implementasi Halaman Menu Pelanggan

Halaman menu pelanggan digunakan untuk mengintegrasikan semua fungsi-fungsi yang dibutuhkan untuk melakukan pengolahan atau menampilkan data pelanggan. Pada gambar 5.3 berikut merupakan hasil implementasi dari rancangan halaman menu pelanggan pada gambar 4.32

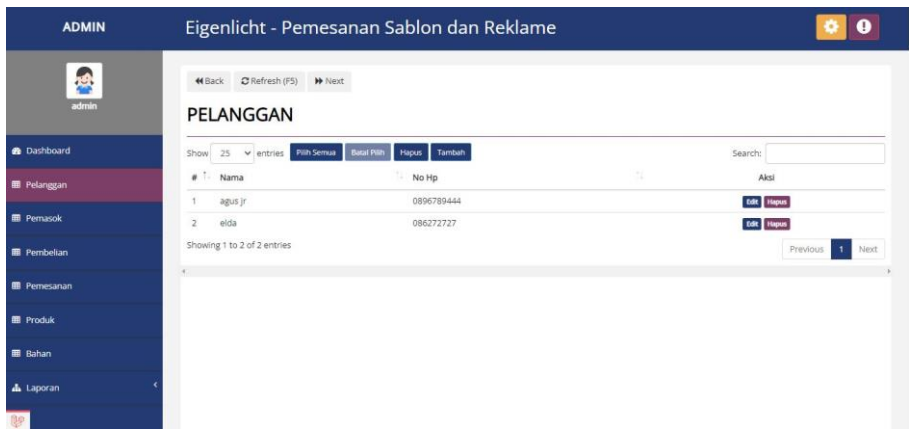

**Gambar 5.3 Implementasi Halaman Menu Pelanggan**

2) Implementasi Halaman Tambah Pelanggan

Halaman tambah pelanggan digunakan untuk menambah data pelanggan. Pada gambar 5.4 berikut merupakan hasil implementasi dari rancangan halaman menu tambah pelanggan pada gambar 4.33

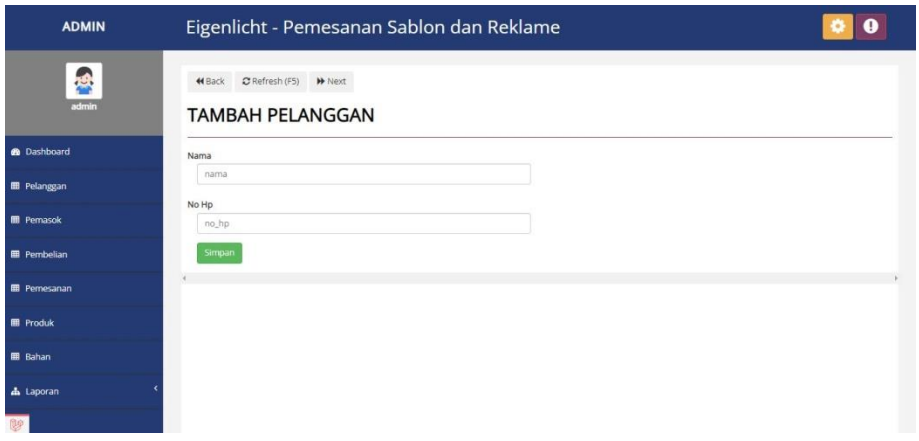

**Gambar 5.4 Implementasi Halaman Tambah Pelanggan**

3) Implementasi Halaman Edit Pelanggan

Halaman edit pelanggan digunakan untuk memodifikasi data pelanggan yang telah ada. Pada gambar 5.5 berikut merupakan hasil implementasi dari rancangan halaman edit pelanggan pada gambar 4.34

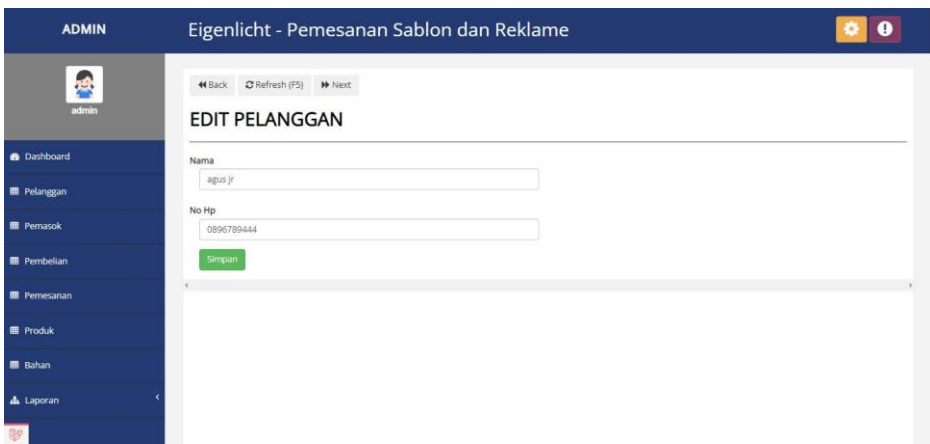

**Gambar 5.5 Implementasi Halaman Edit Pelanggan**

4. Implementasi Halaman Menu Mengelola Pemasok

Halaman menu pemasok merupakan hasil dari rencana atau kerangka dasar yang telah penulis desain sebelumnya. Pada tahap ini telah diberi bahasa pemrograman sehingga dapat berfungsi, dengan tujuan agar rencana desain awal sesuai dengan program yang telah dibuat.

1) Implementasi Halaman Menu Pemasok

Halaman menu pemasok digunakan untuk mengintegrasikan semua fungsi-fungsi yang dibutuhkan untuk melakukan pengolahan atau menampilkan data pemasok. Pada gambar 5.6 berikut merupakan hasil implementasi dari rancangan halaman menu pemasok pada gambar 4.35

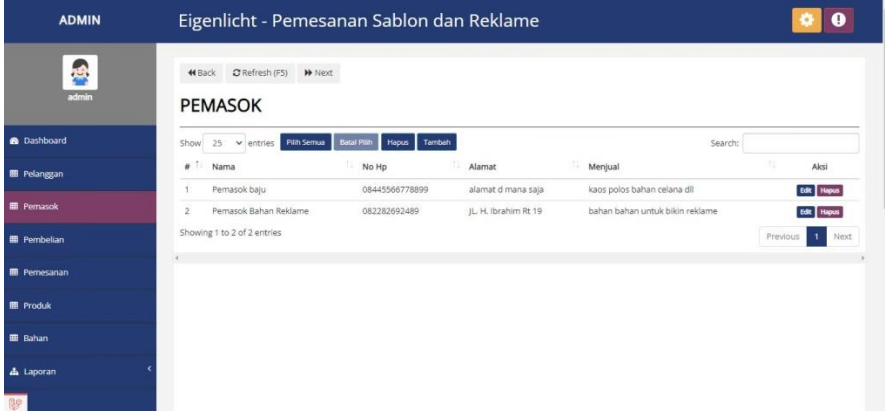

#### **Gambar 5.6 Implementasi Halaman Menu Pemasok**

2) Implementasi Halaman Tambah Pemasok

Halaman tambah pemasok digunakan untuk menambah data pemasok. Pada gambar 5.7 berikut merupakan hasil implementasi dari rancangan halaman tambah pemasok pada gambar 4.36

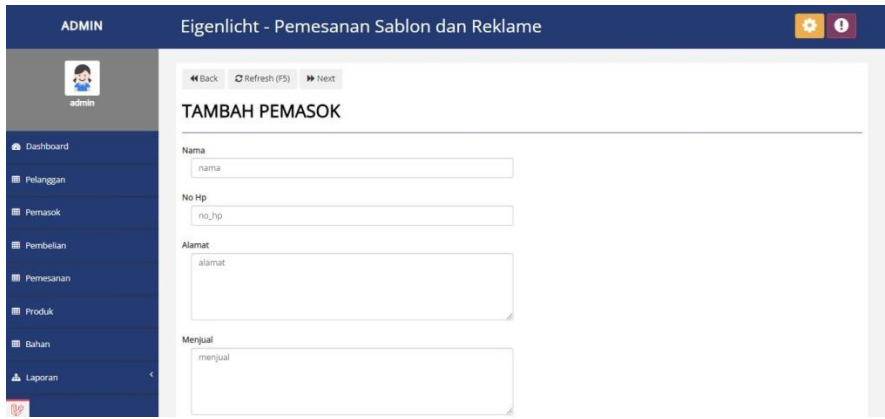

**Gambar 5.7 Implementasi Halaman Tambah Pemasok**

3) Implementasi Halaman Edit Pemasok

Halaman edit pemasok digunakan untuk memodifikasi data pemasok yang telah ada. Pada gambar 5.8 berikut merupakan hasil implementasi dari rancangan halaman edit pemasok pada gambar 4.37

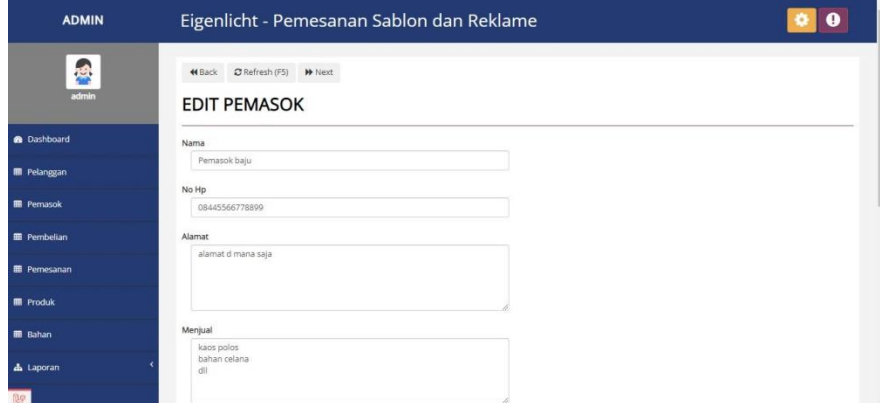

**Gambar 5.8 Implementasi Halaman Edit Pemasok**

5. Implementasi Halaman Menu Mengelola Produk

Halaman menu produk merupakan hasil dari rencana atau kerangka dasar yang telah penulis desain sebelumnya. Pada tahap ini telah diberi bahasa pemrograman sehingga dapat berfungsi, dengan tujuan agar rencana desain awal sesuai dengan program yang telah dibuat.

1) Implementasi Halaman Menu Produk

Halaman menu produk digunakan untuk mengintegrasikan semua fungsi-fungsi yang dibutuhkan untuk melakukan pengolahan atau menampilkan data produk. Pada gambar 5.9 berikut merupakan hasil implementasi dari rancangan halaman menu produk pada gambar 4.38

| <b>ADMIN</b>         |                |                                                 | Eigenlicht - Pemesanan Sablon dan Reklame |                        |      |             |               |             |                        |
|----------------------|----------------|-------------------------------------------------|-------------------------------------------|------------------------|------|-------------|---------------|-------------|------------------------|
| 禹<br>admin           |                | C Refresh (FS) Next<br>44 Back<br><b>PRODUK</b> |                                           |                        |      |             |               |             |                        |
| <b>@</b> Dashboard   | Show           | 25<br>$\vee$ entries                            | Batal Pilih<br>Pilih Semua                | Tambah<br><b>Hapus</b> |      |             | Search:       |             |                        |
| <b>III</b> Pelanggan | ٠              | Nama                                            | 12<br>Harga Beli                          | Harga Jual             | Stok | m<br>Satuan | t1:<br>Gambar | tL.<br>Aksi |                        |
| <b>EB</b> Pemasok    |                | Sablon Baju L                                   | Rp100.000                                 | Rp130.000              | 45   | Pcs         |               | Edit Hapus  |                        |
| <b>E Pembelian</b>   | $\overline{2}$ | Reklame                                         | Rp7.000                                   | Rp10.000               | 10   | Pcs         | $\frac{1}{2}$ | Edit Hapus  |                        |
| <b>E Pemesanan</b>   | 3              | Spanduk A                                       | Rp8.000                                   | Rp10.000               | 16   | Pcs         | <b>Tana</b>   | Edit Hapus  |                        |
| <b>B</b> Produk      | 4              | Neon Box                                        | Rp100.000                                 | Rp200.000              | 10   | Pcs         | å.            | Edit Hapus  |                        |
| <b>EB</b> Bahan      |                | Showing 1 to 4 of 4 entries                     |                                           |                        |      |             |               | Previous    | $\overline{1}$<br>Next |
|                      |                |                                                 |                                           |                        |      |             |               |             |                        |

**Gambar 5.9 Implementasi Halaman Menu Produk**

2) Implementasi Halaman Tambah Produk

Halaman tambah produk digunakan untuk menambah data produk. Pada gambar 5.10 berikut merupakan hasil implementasi dari rancangan halaman tambah produk pada gambar 4.39

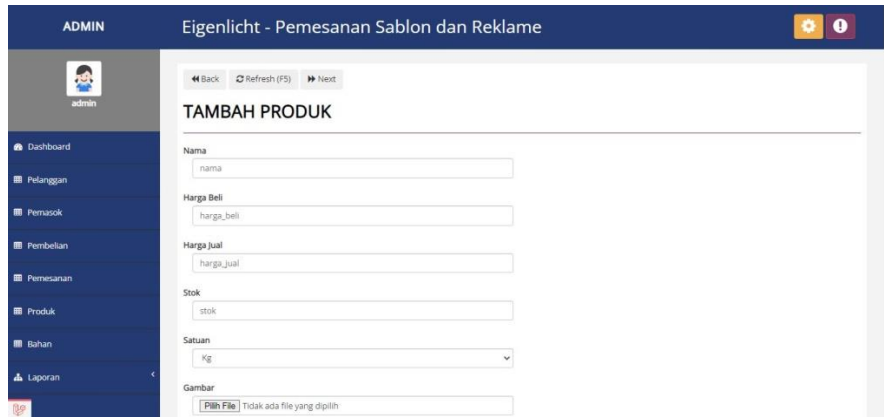

**Gambar 5.10 Implementasi Halaman Tambah Produk**

3) Implementasi Halaman Edit Produk

Halaman edit produk digunakan untuk memodifikasi data produk yang telah ada. Pada gambar 5.11 berikut merupakan hasil implementasi dari rancangan halaman edit produk pada gambar 4.40

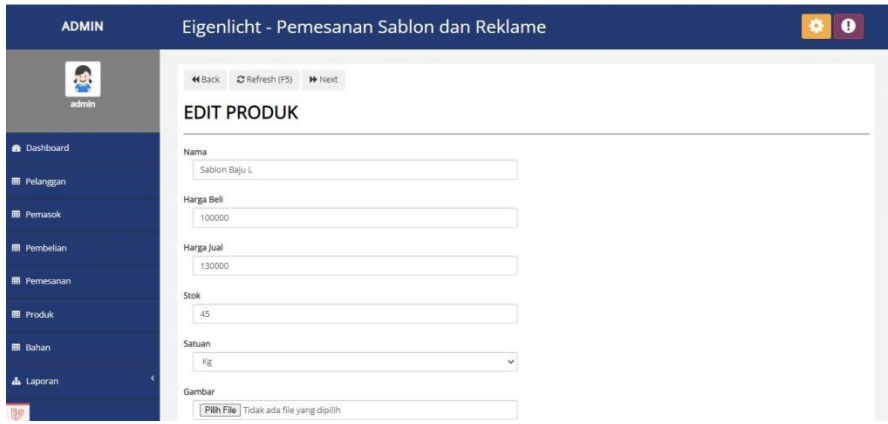

**Gambar 5.11 Implementasi Halaman Edit Produk**

6. Implementasi Halaman Menu Mengelola Bahan

Halaman menu bahan merupakan hasil dari rencana atau kerangka dasar yang telah penulis desain sebelumnya. Pada tahap ini telah diberi bahasa pemrograman sehingga dapat berfungsi, dengan tujuan agar rencana desain awal sesuai dengan program yang telah dibuat.

1) Implementasi Halaman Menu Bahan

Halaman menu bahan digunakan untuk mengintegrasikan semua fungsi-fungsi yang dibutuhkan untuk melakukan pengolahan atau menampilkan data Halaman. Pada gambar 5.12 berikut merupakan hasil implementasi dari rancangan halaman menu bahan pada gambar 4.44

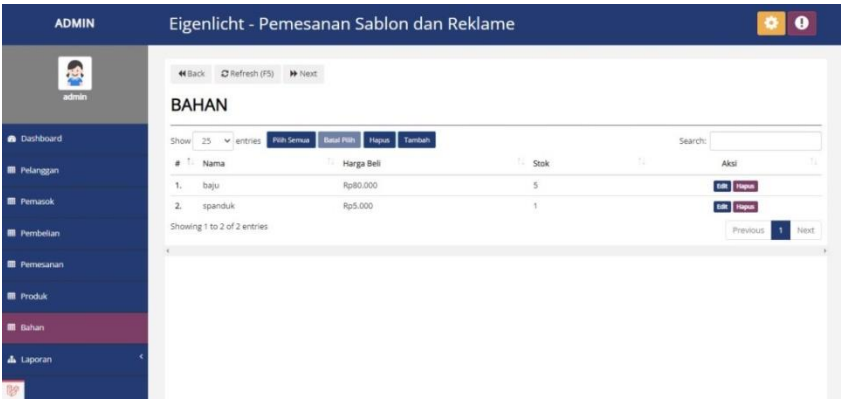

#### **Gambar 5.12 Implementasi Halaman Menu Bahan**

2) Implementasi Halaman Tambah Bahan

Halaman tambah bahan digunakan untuk menambah data bahan. Pada gambar 5.13 berikut merupakan hasil implementasi dari rancangan halaman tambah bahan pada gambar 4.45

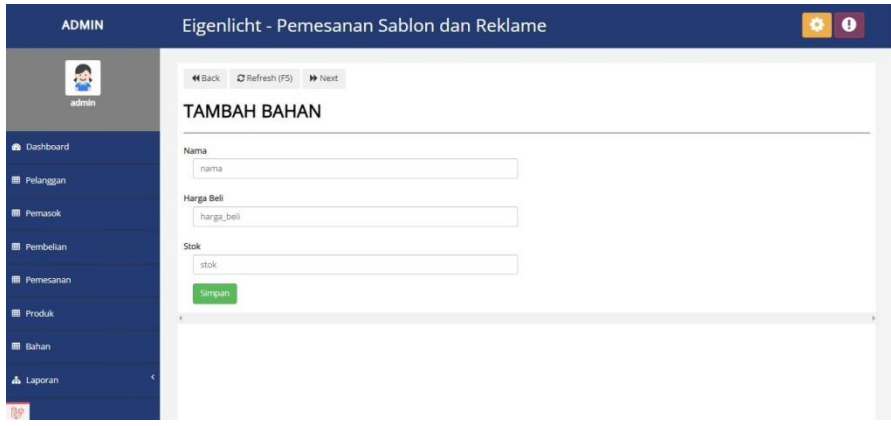

**Gambar 5.13 Implementasi Halaman Tambah Bahan**

3) Implementasi Halaman Edit Bahan

Halaman edit bahan digunakan untuk memodifikasi data bahan yang telah ada. Pada gambar 5.14 berikut merupakan hasil implementasi dari rancangan halaman edit bahan pada gambar 4.46

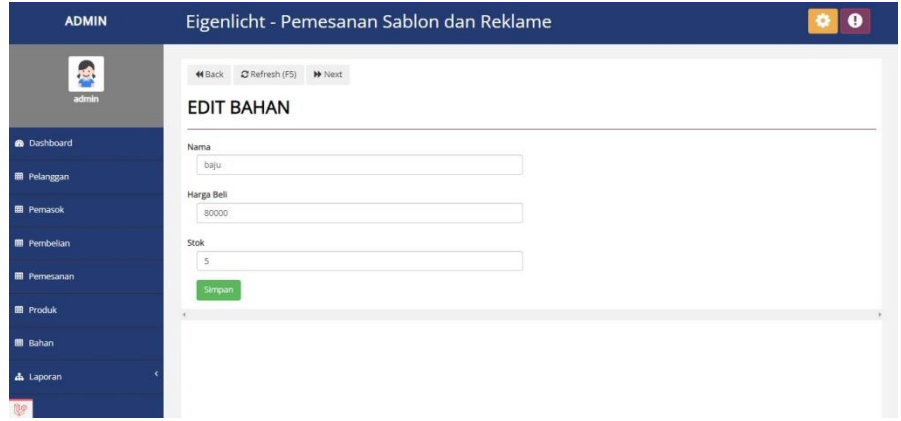

**Gambar 5.14 Implementasi Halaman Edit Bahan**

7. Implementasi Halaman Menu Mengelola Pembelian

Halaman menu pembelian merupakan hasil dari rencana atau kerangka dasar yang telah penulis desain sebelumnya. Pada tahap ini telah diberi bahasa pemrograman sehingga dapat berfungsi, dengan tujuan agar rencana desain awal sesuai dengan program yang telah dibuat.

1) Implementasi Halaman Menu Pembelian

Halaman menu pembelian digunakan untuk mengintegrasikan semua fungsi-fungsi yang dibutuhkan untuk melakukan pengolahan atau menampilkan data pembelian. Pada gambar 5.15 berikut merupakan hasil implementasi dari rancangan halaman menu pembelian pada gambar 4.47

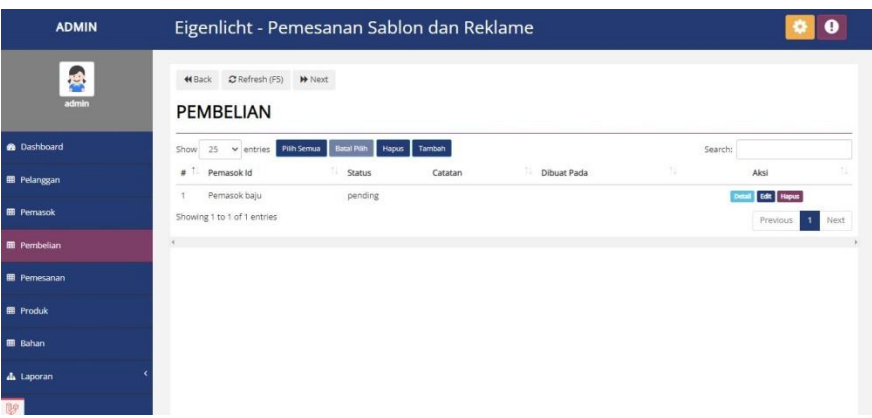

**Gambar 5.15 Implementasi Halaman Menu Pembelian**

2) Implementasi Halaman Tambah Pembelian

Halaman tambah pembelian digunakan untuk menambah data pembelian. Pada gambar 5.16 berikut merupakan hasil implementasi dari rancangan halaman tambah pembelian pada gambar 4.48

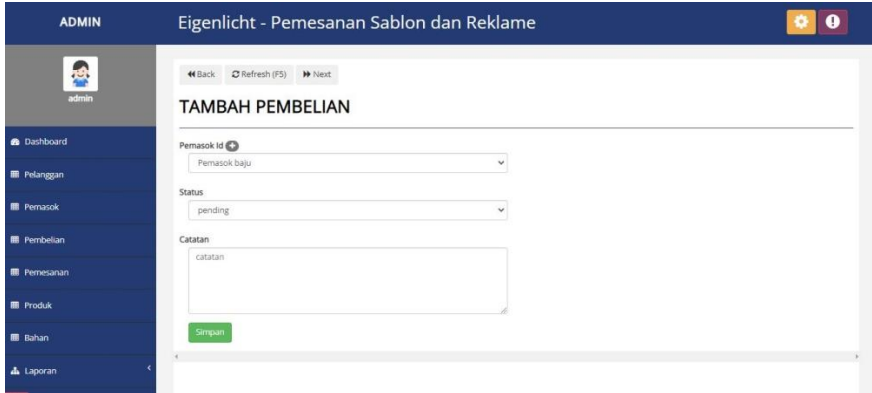

**Gambar 5.16 Implementasi Halaman Tambah Pembelian**

3) Implementasi Halaman Edit Pembelian

Halaman edit pembelian digunakan untuk memodifikasi data pembelian yang telah ada. Pada gambar 5.17 berikut merupakan hasil implementasi dari rancangan halaman edit pembelian pada gambar 4.49

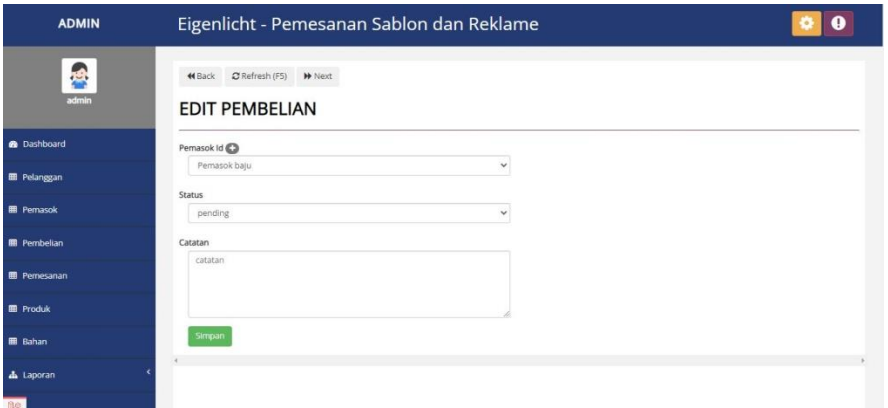

**Gambar 5.17 Implementasi Halaman Edit Pembelian**

8. Implementasi Halaman Menu Mengelola Pemesanan

Halaman menu pemesanan merupakan hasil dari rencana atau kerangka dasar yang telah penulis desain sebelumnya. Pada tahap ini telah diberi bahasa pemrograman sehingga dapat berfungsi, dengan tujuan agar rencana desain awal sesuai dengan program yang telah dibuat.

1) Implementasi Halaman Menu Pemesanan

Halaman menu pemesanan digunakan untuk mengintegrasikan semua fungsi-fungsi yang dibutuhkan untuk melakukan pengolahan atau menampilkan data pemesanan. Pada gambar 5.18 berikut merupakan hasil implementasi dari rancangan halaman menu pemesanan pada gambar 4.50

| <b>ADMIN</b>         | Eigenlicht - Pemesanan Sablon dan Reklame  |                    |                 |                 |                     |              |                                  | o    |
|----------------------|--------------------------------------------|--------------------|-----------------|-----------------|---------------------|--------------|----------------------------------|------|
| 鳴<br>admin           | 44 Back C Refresh (F5) N Next<br>PEMESANAN |                    |                 |                 |                     |              |                                  |      |
| <b>B</b> Dashboard   | 25 v entries Pilih Semua<br>Show           | <b>Batal Pilin</b> | Tambah<br>Hapus |                 |                     | Search:      |                                  |      |
| <b>EB</b> Pelanggan  | <b>ID-TRANSAKSI</b><br>$\theta$            | Pelanggan          | Status          | Catatan         | <b>Dibuat Pada</b>  | ÷D           | Aksi                             |      |
|                      | TRX-0000028                                | agus ir            | selesai         | pelanggan super | 2021-11-05 04:23:15 | <b>Print</b> | letail Edit Hapus                |      |
| <b>III</b> Pernasok  | TRX-0000030<br>$\overline{2}$              | agus jr            | pending         |                 | 2021-11-13 09:57:26 | Print        | Edit Hapus<br>Detail             |      |
| <b>III</b> Pembelian | TRX-0000032<br>3                           | elda               | pending         | baju futsal     | 2022-07-25 03:04:32 | Print 1      | Detail Edit Hapus                |      |
| <b>EB</b> Pernesanan | Showing 1 to 3 of 3 entries                |                    |                 |                 |                     |              | $\ddot{\phantom{1}}$<br>Previous | Next |
| <b>E</b> Produk      |                                            |                    |                 |                 |                     |              |                                  |      |
| <b>田 Bahan</b>       |                                            |                    |                 |                 |                     |              |                                  |      |
| & Laporan            |                                            |                    |                 |                 |                     |              |                                  |      |
| <b>Ug</b>            |                                            |                    |                 |                 |                     |              |                                  |      |

**Gambar 5.18 Implementasi Halaman Menu Pemesanan**

2) Implementasi Halaman Tambah Pemesanan

Halaman tambah pemesanan digunakan untuk menambah data pemesanan. Pada gambar 5.19 berikut merupakan hasil implementasi dari rancangan halaman tambah pemesanan pada gambar 4.51 dan tambah detail pemesanan pada gambar 4.52

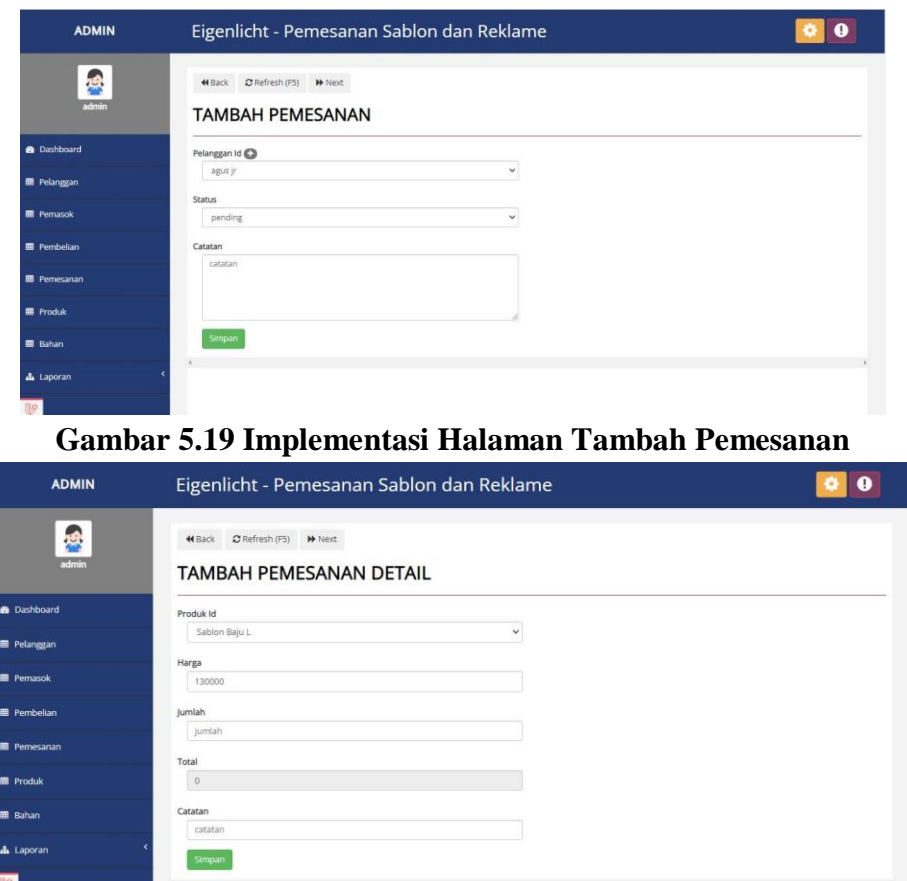

**Gambar 5.20 Implementasi Halaman Tambah Detail Pemesanan**

3) Implementasi Halaman Edit Pemesanan

Halaman edit pemesanan digunakan untuk memodifikasi data pemesanan yang telah ada. Pada gambar 5.21 berikut merupakan hasil implementasi dari rancangan halaman edit pemesanan pada gambar 4.53

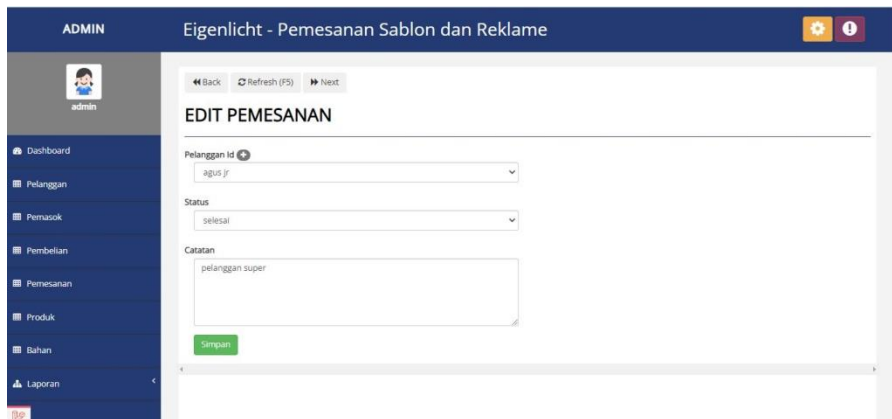

**Gambar 5.21 Implementasi Halaman Edit Pemesanan**

# **5.1.2 Implementasi Output Program**

Implementasi output program digunakan untuk menerapkan perancangan halaman yang ada pada program. Adapun implementasi output program sistem informasi pemesanan advertising di Eigenlicht berbasis web, dapat dijabarkan sebagai berikut:

# 1. Implementasi Halaman Laporan Pelanggan

Halaman Laporan Pelanggan ini menampilkan data - data pelanggan yang ada pada sistem informasi pemesanan advertising di Eigenlicht secara keseluruhan. Pada gambar 5.22 berikut merupakan hasil implementasi dari rancangan halaman laporan pelanggan pada gambar 4.54

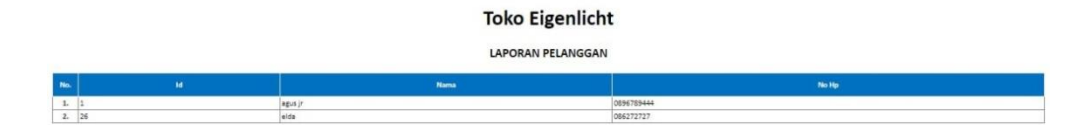

Suwarko

#### **Gambar 5.22 Implementasi Halaman Laporan Pelanggan**

2. Implementasi Halaman Laporan Pemasok

Halaman Laporan Pemasok ini menampilkan data - data pemasok yang ada pada sistem informasi pemesanan advertising di Eigenlicht secara keseluruhan. Pada gambar 5.23 berikut merupakan hasil implementasi dari rancangan halaman laporan pemasok pada gambar 4.55

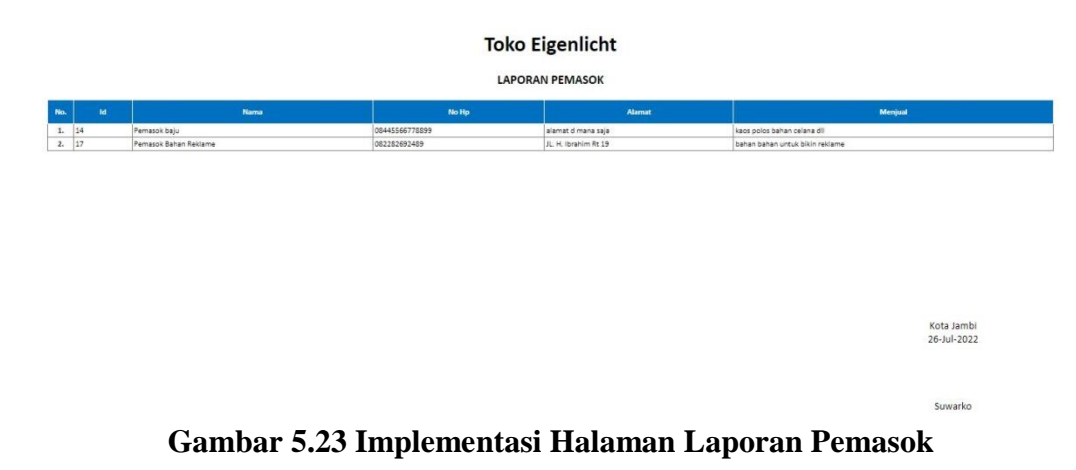

3. Implementasi Halaman Laporan Pembelian

Halaman Laporan Pembelian ini menampilkan data - data pembelan yang ada pada sistem informasi pemesanan advertising di Eigenlicht secara keseluruhan. Pada gambar 5.24 berikut merupakan hasil implementasi dari rancangan halaman laporan pembelian pada gambar 4.56

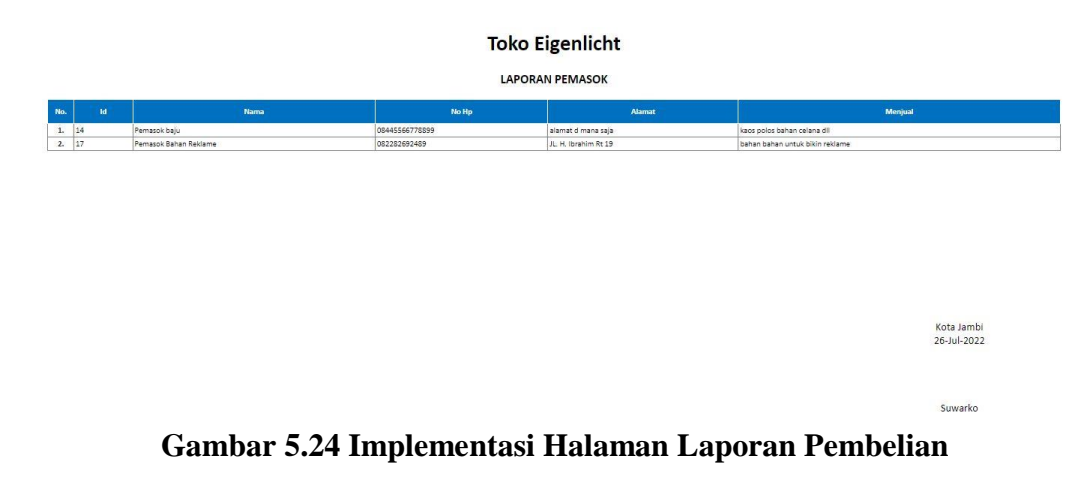

4. Implementasi Halaman Laporan Pemesanan

Halaman Laporan Pemesanan ini menampilkan data - data pemesanan yang ada pada sistem informasi pemesanan advertising di Eigenlicht secara keseluruhan. Pada gambar 5.25 berikut merupakan hasil implementasi dari rancangan halaman laporan pemesanan pada gambar 4.57

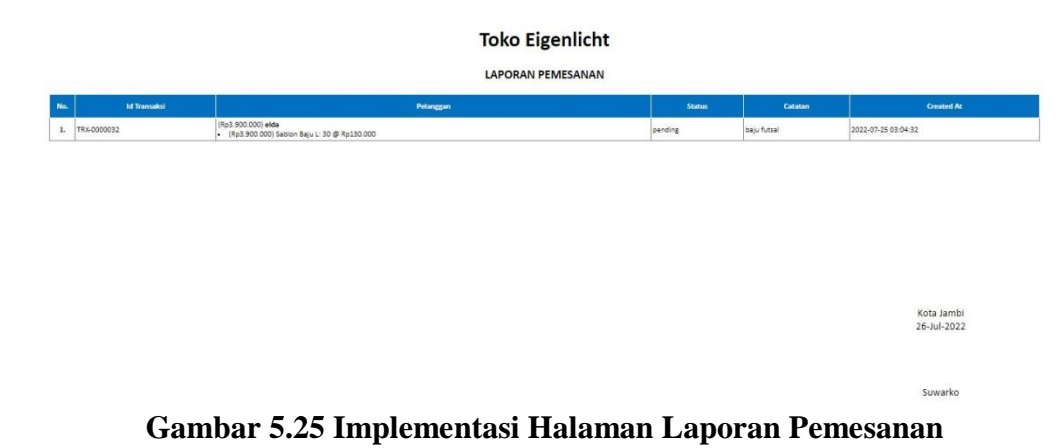

# 5. Implementasi Halaman Laporan Produk

Halaman Laporan Produk ini menampilkan data - data produk yang ada pada sistem informasi pemesanan advertising di Eigenlicht secara keseluruhan. Pada gambar 5.26 berikut merupakan hasil implementasi dari rancangan halaman laporan produk pada gambar

4.58

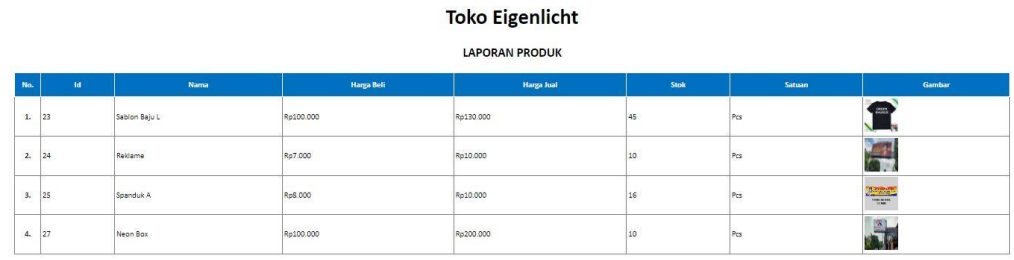

 $\begin{tabular}{|c|c|c|c|} \hline $\psi$ & $\psi$ \\ \hline $\psi$ & $\psi$ & $\psi$ \\ \hline $\psi$ & $\psi$ & $\psi$ \\ \hline $\psi$ & $\psi$ & $\psi$ \\ \hline $\psi$ & $\psi$ & $\psi$ \\ \hline $\psi$ & $\psi$ & $\psi$ \\ \hline $\psi$ & $\psi$ & $\psi$ & $\psi$ \\ \hline $\psi$ & $\psi$ & $\psi$ & $\psi$ \\ \hline $\psi$ & $\psi$ & $\psi$ & $\psi$ & $\psi$ \\ \hline $\psi$ & $\psi$ & $\psi$ & $\psi$ & $\psi$ \\ \hline $\psi$ & $\psi$ & $\psi$ & $\psi$ & $\psi$ \\ \hline $\psi$ & $\psi$ &$ 

Kota Jambi<br>26-Jul-2022

**Gambar 5.26 Implementasi Halaman Laporan Produk**

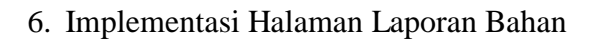

Halaman Laporan Bahan ini menampilkan data - data bahan yang ada pada sistem informasi pemesanan advertising di Eigenlicht secara keseluruhan. Pada gambar 5.27 berikut merupakan hasil implementasi dari rancangan halaman laporan bahan pada gambar 4.59

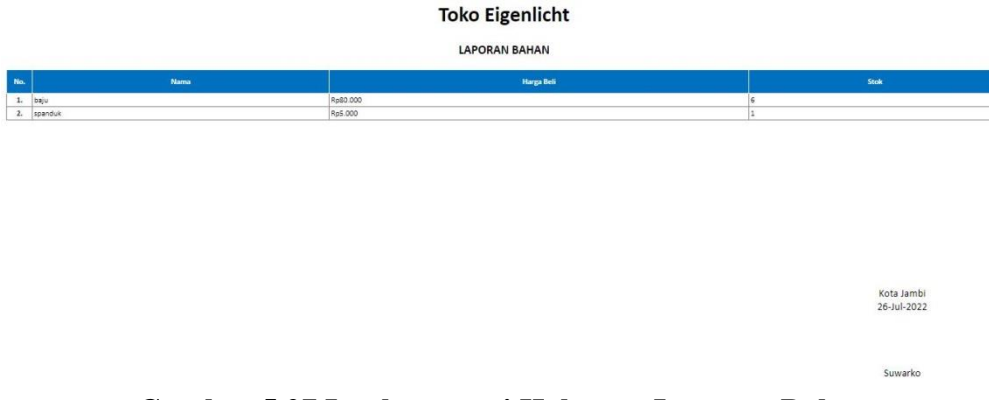

**Gambar 5.27 Implementasi Halaman Laporan Bahan**

# **5.2 PENGUJIAN SISTEM**

Untuk mengetahui keberhasilan dari implementasi yang telah dilakukan, maka penulis melakukan tahap pengujian terhadap sistem secara fungsional, yaitu dengan menggunakan metode pengujian black box tesing, dimana pengujian berfokus pada persyaratan fungsional perangkat lunak yang dibuat. Pengujian dilakukan dengan cara menguji langsung setiap fungsi dan menu menu yang ada disistem. Berikut beberapa pengujian yang penulis lakukan:

# 1. Pengujian Login

Berikut ini merupakan tabel pengujian login yang dilakukan agar user dapat mengakses menu yang terdapat disistem.

| N <sub>0</sub> | <b>Deskripsi</b> | <b>Prosedur</b>                      | <b>Masukan</b> | <b>Keluaran</b> | Hasil        | Kesimpulan |
|----------------|------------------|--------------------------------------|----------------|-----------------|--------------|------------|
| 1              | Pengujian        | Mengakse<br>$\overline{\phantom{0}}$ | email dan      | Menampilka      | Aktor        | Berhasil   |
|                | Login            | s website                            | password       | n halaman       | berhasil     |            |
|                | (berhasil)       | Memasuk                              | yang sesuai    | utama           | menampil     |            |
|                |                  | kan email                            | dengan         | (dashboard).    | kan          |            |
|                |                  | dan                                  | database       |                 | halaman      |            |
|                |                  | password                             |                |                 | utama (      |            |
|                |                  | Klik<br>$\overline{\phantom{0}}$     |                |                 | dashboard)   |            |
|                |                  | tombol                               |                |                 |              |            |
|                |                  | login                                |                |                 |              |            |
| 2              | Pengujian        | Mengakse<br>$\overline{\phantom{a}}$ | email dan      | Tampilan        | Tampilan     | Gagal      |
|                | Login            | s website                            | password       | pesan           | kesalahan    |            |
|                | (gagal)          | Memasuk<br>$\overline{\phantom{0}}$  | yang tidak     | kesalahan       | karena       |            |
|                |                  | kan email                            | sesuai         | karena          | kombinasi    |            |
|                |                  | dan                                  | dengan         | kombinasi       | email dan    |            |
|                |                  | password                             | database       | email dan       | password     |            |
|                |                  |                                      |                |                 | tidak tepat. |            |

**Tabel 5.1 Tabel Pengujian Login**

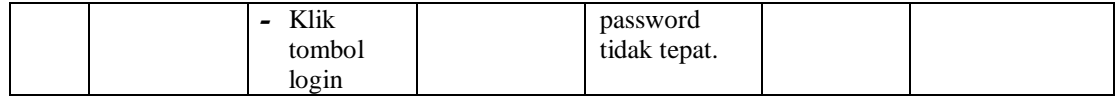

2. Pengujian Mengelola Data Pelanggan

Pada tahap ini dilakukan pengujian pada modul data pelanggan untuk mengetahui apakah proses mengelola data pelanggan atau fungsional mengelola data pelanggan dapat berjalan dengan baik.

| No.          | <b>Deskripsi</b>                  | Prosedur                                                                                                   | <b>Masukan</b>                                | Keluaran                                                                  | <b>Hasil</b>                                                      | Kesimpulan |
|--------------|-----------------------------------|----------------------------------------------------------------------------------------------------|-----------------------------------------------|---------------------------------------------------------------------------|-------------------------------------------------------------------|------------|
| $\mathbf{1}$ | Tambah<br>pelanggan<br>(berhasil) | - Mengakse<br>s website<br>- Login<br>Klik menu<br>pelanggan<br>Klik<br>$\overline{a}$<br>tombol<br>tambah | Tambah data<br>pelanggan<br>lengkap           | Menampilka<br>pesan<br>$\mathbf n$<br>"Berhasil<br>Menambah<br>pelanggan" | Data<br>pelanggan<br>pada menu<br>pelanggan<br>bertambah          | Berhasil   |
| 2            | Tambah<br>pelanggan<br>(gagal)    | - Mengakse<br>s website<br>- Login<br>Klik menu<br>pelanggan<br>- Klik<br>tombol<br>tambah                 | Tambah data<br>pelanggan<br>tidak<br>lengkap  | Menampilka<br>pesan<br>n<br>"Harap<br>isi<br>bidang ini"                  | Data<br>pelanggan<br>pada menu<br>pelanggan<br>tidak<br>bertambah | Gagal      |
| 3            | Edit<br>pelanggan<br>(berhasil)   | - Mengakse<br>s website<br>Login<br>- Klik menu<br>pelanggan<br>Klik<br>tombol<br>edit                     | Edit<br>data<br>pelanggan<br>lengkap          | Menampilka<br>pesan<br>n<br>"Berhasil<br>mengedit<br>pelanggan"           | Data<br>pelanggan<br>pada menu<br>pelanggan<br>diedit             | Berhasil   |
| 4            | Edit<br>pelanggan<br>(gagal)      | - Mengakse<br>s website<br>- Login<br>Klik menu<br>pelanggan<br>Klik<br>tombol<br>edit                     | Edit<br>data<br>pelanggan<br>tidak<br>lengkap | Menampilka<br>$\mathbf n$<br>pesan<br>"Harap<br>isi<br>bidang ini"        | Data<br>pelanggan<br>pada menu<br>pelanggan<br>tidak diedit       | Gagal      |
| 5            | Hapus<br>pelanggan<br>(berhasil)  | - Mengakse<br>s website<br>- Login<br>Klik menu<br>pelanggan<br>Klik<br>tombol<br>hapus                    | Klik Ok                                       | Menampilka<br>pesan<br>n<br>"Berhasil<br>menghapus<br>pelanggan"          | Data<br>pelanggan<br>pada menu<br>pelanggan<br>terhapus           | Berhasil   |
| 6            | Hapus<br>pelanggan<br>(gagal)     | - Mengakse<br>s website<br>- Login                                                                         | <b>Klik Batal</b>                             | Tetap<br>pada<br>halaman<br>pelanggan                                     | Data<br>pelanggan<br>pada menu<br>pelanggan                       | Gagal      |

**Tabel 5.2 Tabel Pengujian Mengelola Data Pelanggan**

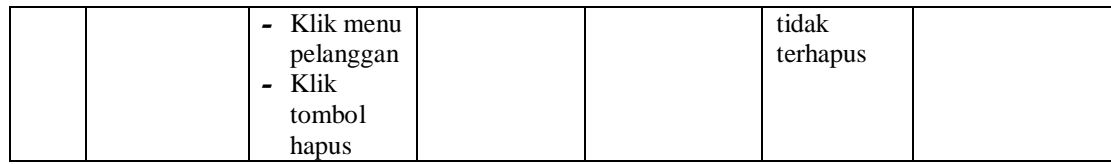

3. Pengujian Mengelola Data Produk

Pada tahap ini dilakukan pengujian pada modul data produk untuk mengetahui apakah proses mengelola data produk atau fungsional mengelola data produk dapat berjalan dengan baik.

| No.            | <b>Deskripsi</b>          | <b>Prosedur</b>                                   | <b>Masukan</b>         | Keluaran                          | <b>Hasil</b>           | Kesimpulan |
|----------------|---------------------------|---------------------------------------------------|------------------------|-----------------------------------|------------------------|------------|
| $\mathbf{1}$   | Tambah                    | - Mengakse                                        | Tambah data            | Menampilka                        | Data                   | Berhasil   |
|                | produk                    | s website                                         | produk                 | pesan<br>$\mathbf n$              | produk                 |            |
|                | (berhasil)                | - Login                                           | lengkap                | "Berhasil                         | pada menu              |            |
|                |                           | Klik menu                                         |                        | Menambah                          | produk                 |            |
|                |                           | produk                                            |                        | produk"                           | bertambah              |            |
|                |                           | Klik<br>tombol                                    |                        |                                   |                        |            |
|                |                           | tambah                                            |                        |                                   |                        |            |
| $\overline{2}$ | Tambah                    | - Mengakse                                        | Tambah data            | Menampilka                        | Data                   | Gagal      |
|                | produk                    | s website                                         | produk tidak           | pesan<br>n                        | produk                 |            |
|                | (gagal)                   | - Login                                           | lengkap                | "Harap<br>isi                     | pada menu              |            |
|                |                           | Klik menu                                         |                        | bidang ini"                       | produk                 |            |
|                |                           | produk                                            |                        |                                   | tidak                  |            |
|                |                           | - Klik                                            |                        |                                   | bertambah              |            |
|                |                           | tombol                                            |                        |                                   |                        |            |
|                |                           | tambah                                            |                        |                                   |                        |            |
| 3              | Edit produk<br>(berhasil) | Mengakse<br>$\overline{\phantom{0}}$<br>s website | Edit<br>data<br>produk | Menampilka                        | Data<br>produk         | Berhasil   |
|                |                           | Login                                             | lengkap                | pesan<br>$\mathbf n$<br>"Berhasil | pada menu              |            |
|                |                           | - Klik menu                                       |                        | mengedit                          | produk                 |            |
|                |                           | produk                                            |                        | produk"                           | diedit                 |            |
|                |                           | - Klik                                            |                        |                                   |                        |            |
|                |                           | tombol                                            |                        |                                   |                        |            |
|                |                           | edit                                              |                        |                                   |                        |            |
| 4              | Edit produk               | - Mengakse                                        | Edit<br>data           | Menampilka                        | Data                   | Gagal      |
|                | (gagal)                   | s website                                         | produk tidak           | $\mathbf n$<br>pesan              | produk                 |            |
|                |                           | - Login                                           | lengkap                | "Harap<br>isi                     | pada menu              |            |
|                |                           | Klik menu<br>produk                               |                        | bidang ini"                       | produk<br>tidak diedit |            |
|                |                           | Klik                                              |                        |                                   |                        |            |
|                |                           | tombol                                            |                        |                                   |                        |            |
|                |                           | edit                                              |                        |                                   |                        |            |
| 5              | Hapus                     | - Mengakse                                        | Klik Ok                | Menampilka                        | Data                   | Berhasil   |
|                | produk                    | s website                                         |                        | pesan<br>$\mathbf n$              | produk                 |            |
|                | (berhasil)                | - Login                                           |                        | "Berhasil                         | pada menu              |            |
|                |                           | Klik menu                                         |                        | menghapus                         | produk                 |            |
|                |                           | produk                                            |                        | produk"                           | terhapus               |            |
|                |                           | - Klik                                            |                        |                                   |                        |            |
|                |                           | tombol                                            |                        |                                   |                        |            |
| 6              | Hapus                     | hapus<br>- Mengakse                               | Klik Batal             | Tetap<br>pada                     | Data                   | Gagal      |
|                | produk                    | s website                                         |                        | halaman                           | produk                 |            |
|                | (gagal)                   | - Login                                           |                        | produk                            | pada menu              |            |
|                |                           |                                                   |                        |                                   | produk                 |            |

**Tabel 5.3 Tabel Pengujian Mengelola Data Produk**

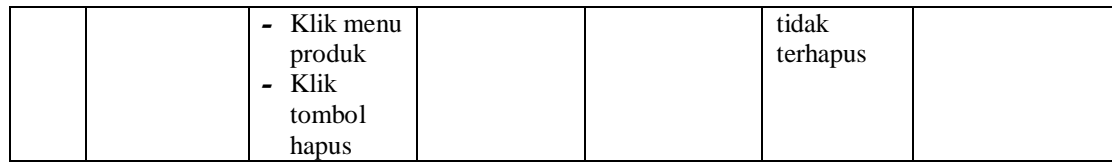

4. Pengujian Mengelola Data Bahan

Pada tahap ini dilakukan pengujian pada modul data bahan untuk mengetahui apakah proses

mengelola data bahan atau fungsional mengelola data bahan dapat berjalan dengan baik.

| No. | <b>Deskripsi</b> | <b>Prosedur</b>                   | <u>o</u> u<br><b>Masukan</b> | o<br>Keluaran    | <b>Hasil</b> | Kesimpulan |
|-----|------------------|-----------------------------------|------------------------------|------------------|--------------|------------|
| 1   | Tambah           | $\overline{\phantom{a}}$ Mengakse | Tambah data                  | Menampilka       | Data bahan   | Berhasil   |
|     | bahan            | s website                         | bahan                        | pesan<br>n       | pada menu    |            |
|     | (berhasil)       | - Login                           | lengkap                      | "Berhasil        | bahan        |            |
|     |                  | - Klik menu                       |                              | Menambah         | bertambah    |            |
|     |                  | bahan                             |                              | bahan"           |              |            |
|     |                  | Klik<br>$\overline{\phantom{a}}$  |                              |                  |              |            |
|     |                  | tombol                            |                              |                  |              |            |
|     |                  | tambah                            |                              |                  |              |            |
| 2   | Tambah           | - Mengakse                        | Tambah data                  | Menampilka       | Data bahan   | Gagal      |
|     | bahan            | s website                         | bahan tidak                  | pesan<br>n       | pada menu    |            |
|     | (gagal)          | - Login                           | lengkap                      | "Harap<br>isi    | bahan tidak  |            |
|     |                  | - Klik menu                       |                              | bidang ini"      | bertambah    |            |
|     |                  | bahan<br>- Klik                   |                              |                  |              |            |
|     |                  | tombol                            |                              |                  |              |            |
|     |                  | tambah                            |                              |                  |              |            |
| 3   | Edit bahan       | - Mengakse                        | Edit<br>data                 | Menampilka       | Data bahan   | Berhasil   |
|     | (berhasil)       | s website                         | bahan                        | pesan<br>n       | pada menu    |            |
|     |                  | - Login                           | lengkap                      | "Berhasil        | bahan        |            |
|     |                  | Klik menu                         |                              | mengedit         | diedit       |            |
|     |                  | bahan                             |                              | bahan"           |              |            |
|     |                  | Klik                              |                              |                  |              |            |
|     |                  | tombol                            |                              |                  |              |            |
|     |                  | edit                              |                              |                  |              |            |
| 4   | Edit bahan       | - Mengakse                        | Edit<br>data                 | Menampilka       | Data bahan   | Gagal      |
|     | (gagal)          | s website                         | bahan tidak                  | n<br>pesan       | pada menu    |            |
|     |                  | - Login                           | lengkap                      | "Harap<br>$i$ si | bahan tidak  |            |
|     |                  | - Klik menu                       |                              | bidang ini"      | diedit       |            |
|     |                  | bahan                             |                              |                  |              |            |
|     |                  | - Klik                            |                              |                  |              |            |
|     |                  | tombol<br>edit                    |                              |                  |              |            |
| 5   | Hapus            | - Mengakse                        | Klik Ok                      | Menampilka       | Data bahan   | Berhasil   |
|     | bahan            | s website                         |                              | pesan<br>n       | pada menu    |            |
|     | (berhasil)       | - Login                           |                              | "Berhasil        | bahan        |            |
|     |                  | Klik menu                         |                              | menghapus        | terhapus     |            |
|     |                  | bahan                             |                              | bahan"           |              |            |
|     |                  | Klik                              |                              |                  |              |            |
|     |                  | tombol                            |                              |                  |              |            |
|     |                  | hapus                             |                              |                  |              |            |
| 6   | Hapus            | - Mengakse                        | Klik Batal                   | Tetap<br>pada    | Data bahan   | Gagal      |
|     | bahan            | s website                         |                              | halaman          | pada menu    |            |
|     | (gagal)          | Login<br>$\overline{\phantom{0}}$ |                              | bahan            | bahan tidak  |            |
|     |                  | - Klik menu                       |                              |                  | terhapus     |            |
|     |                  | bahan                             |                              |                  |              |            |

**Tabel 5.4 Tabel Pengujian Mengelola Data Bahan**

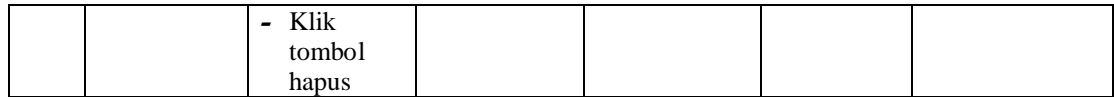

# 5. Pengujian Mengelola Data Pemasok

Pada tahap ini dilakukan pengujian pada modul data pemasok untuk mengetahui apakah proses mengelola data pemasok atau fungsional mengelola data pemasok dapat berjalan dengan baik.

| No. | <b>Deskripsi</b> | Prosedur                                | <b>Masukan</b> | <b>Keluaran</b>          | <b>Hasil</b>      | Kesimpulan |
|-----|------------------|-----------------------------------------|----------------|--------------------------|-------------------|------------|
| 1   | Tambah           | - Mengakse                              | Tambah data    | Menampilka               | Data              | Berhasil   |
|     | pemasok          | s website                               | pemasok        | pesan<br>n               | pemasok           |            |
|     | (berhasil)       | - Login                                 | lengkap        | "Berhasil                | pada menu         |            |
|     |                  | - Klik menu                             |                | Menambah                 | pemasok           |            |
|     |                  | pemasok                                 |                | pemasok"                 | bertambah         |            |
|     |                  | - Klik                                  |                |                          |                   |            |
|     |                  | tombol                                  |                |                          |                   |            |
|     |                  | tambah                                  |                |                          |                   |            |
| 2   | Tambah           | - Mengakse                              | Tambah data    | Menampilka               | Data              | Gagal      |
|     | pemasok          | s website                               | pemasok        | pesan<br>n               | pemasok           |            |
|     | (gagal)          | - Login                                 | tidak          | "Harap<br>1S1            | pada menu         |            |
|     |                  | - Klik menu                             | lengkap        | bidang ini"              | pemasok           |            |
|     |                  | pemasok                                 |                |                          | tidak             |            |
|     |                  | - Klik                                  |                |                          | bertambah         |            |
|     |                  | tombol                                  |                |                          |                   |            |
|     |                  | tambah                                  |                |                          |                   |            |
| 3   | Edit             | - Mengakse                              | Edit<br>data   | Menampilka               | Data              | Berhasil   |
|     | pemasok          | s website                               | pemasok        | n<br>pesan               | pemasok           |            |
|     | (berhasil)       | - Login<br>- Klik menu                  | lengkap        | "Berhasil                | pada menu         |            |
|     |                  | pemasok                                 |                | mengedit<br>pemasok"     | pemasok<br>diedit |            |
|     |                  | - Klik                                  |                |                          |                   |            |
|     |                  | tombol                                  |                |                          |                   |            |
|     |                  | edit                                    |                |                          |                   |            |
| 4   | Edit             | - Mengakse                              | Edit<br>data   | Menampilka               | Data              | Gagal      |
|     | pemasok          | s website                               | pemasok        | pesan<br>n               | pemasok           |            |
|     | (gagal)          | - Login                                 | tidak          | "Harap<br>isi            | pada menu         |            |
|     |                  | - Klik menu                             | lengkap        | bidang ini"              | pemasok           |            |
|     |                  | pemasok                                 |                |                          | tidak diedit      |            |
|     |                  | - Klik                                  |                |                          |                   |            |
|     |                  | tombol                                  |                |                          |                   |            |
|     |                  | edit                                    |                |                          |                   |            |
| 5   | Hapus            | - Mengakse                              | Klik Ok        | Menampilka               | Data              | Berhasil   |
|     | pemasok          | s website                               |                | pesan<br>n               | pemasok           |            |
|     | (berhasil)       | - Login                                 |                | "Berhasil                | pada menu         |            |
|     |                  | - Klik menu                             |                | menghapus                | pemasok           |            |
|     |                  | pemasok                                 |                | pemasok"                 | terhapus          |            |
|     |                  | - Klik                                  |                |                          |                   |            |
|     |                  | tombol                                  |                |                          |                   |            |
|     |                  | hapus                                   | Klik Batal     |                          |                   |            |
| 6   | Hapus<br>pemasok | Mengakse<br>$\overline{a}$<br>s website |                | Tetap<br>pada<br>halaman | Data<br>pemasok   | Gagal      |
|     | (gagal)          | Login                                   |                | pemasok                  | pada menu         |            |
|     |                  | Klik menu                               |                |                          | pemasok           |            |
|     |                  | pemasok                                 |                |                          | tidak             |            |
|     |                  |                                         |                |                          | terhapus          |            |
|     |                  |                                         |                |                          |                   |            |

**Tabel 5.5 Tabel Pengujian Mengelola Data Pemasok**

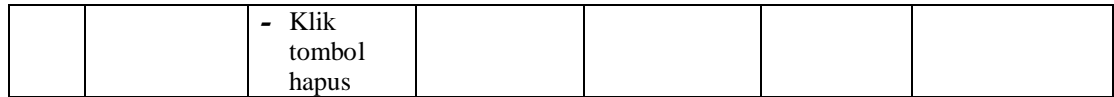

# 6. Pengujian Mengelola Data Pembelian

Pada tahap ini dilakukan pengujian pada modul data pembelian untuk mengetahui apakah proses mengelola data pembelian atau fungsional mengelola data pembelian dapat berjalan dengan baik.

| No. | <b>Deskripsi</b> | Prosedur                             | <b>Masukan</b>    | Keluaran      | <b>Hasil</b> | Kesimpulan |
|-----|------------------|--------------------------------------|-------------------|---------------|--------------|------------|
| 1   | Tambah           | - Mengakse                           | Tambah data       | Menampilka    | Data         | Berhasil   |
|     | pembelian        | s website                            | pembelian         | pesan<br>n    | pembelian    |            |
|     | (berhasil)       | Login<br>$\overline{\phantom{0}}$    | lengkap           | "Berhasil     | pada menu    |            |
|     |                  | - Klik menu                          |                   | Menambah      | pembelian    |            |
|     |                  | pembelian                            |                   | pembelian"    | bertambah    |            |
|     |                  | - Klik                               |                   |               |              |            |
|     |                  | tombol                               |                   |               |              |            |
|     |                  | tambah                               |                   |               |              |            |
| 2   | Tambah           | - Mengakse                           | Tambah data       | Menampilka    | Data         | Gagal      |
|     | pembelian        | s website                            | pembelian         | pesan<br>n    | pembelian    |            |
|     | (gagal)          | - Login                              | tidak             | "Harap<br>isi | pada menu    |            |
|     |                  | Klik menu                            | lengkap           | bidang ini"   | pembelian    |            |
|     |                  | pembelian                            |                   |               | tidak        |            |
|     |                  | - Klik                               |                   |               | bertambah    |            |
|     |                  | tombol                               |                   |               |              |            |
|     |                  | tambah                               |                   |               |              |            |
| 3   | Edit             | - Mengakse                           | Edit<br>data      | Menampilka    | Data         | Berhasil   |
|     | pembelian        | s website                            | pembelian         | pesan<br>n    | pembelian    |            |
|     | (berhasil)       | - Login                              | lengkap           | "Berhasil     | pada menu    |            |
|     |                  | - Klik menu                          |                   | mengedit      | pembelian    |            |
|     |                  | pembelian                            |                   | pembelian"    | diedit       |            |
|     |                  | - Klik<br>tombol                     |                   |               |              |            |
|     |                  | edit                                 |                   |               |              |            |
| 4   | Edit             | Mengakse<br>$\overline{\phantom{a}}$ | Edit<br>data      | Menampilka    | Data         | Gagal      |
|     | pembelian        | s website                            | pembelian         | pesan<br>n    | pembelian    |            |
|     | (gagal)          | - Login                              | tidak             | "Harap<br>isi | pada menu    |            |
|     |                  | - Klik menu                          | lengkap           | bidang ini"   | pembelian    |            |
|     |                  | pembelian                            |                   |               | tidak diedit |            |
|     |                  | - Klik                               |                   |               |              |            |
|     |                  | tombol                               |                   |               |              |            |
|     |                  | edit                                 |                   |               |              |            |
| 5   | Hapus            | - Mengakse                           | Klik Ok           | Menampilka    | Data         | Berhasil   |
|     | pembelian        | s website                            |                   | pesan<br>n    | pembelian    |            |
|     | (berhasil)       | - Login                              |                   | "Berhasil     | pada menu    |            |
|     |                  | Klik menu                            |                   | menghapus     | pembelian    |            |
|     |                  | pembelian                            |                   | pembelian"    | terhapus     |            |
|     |                  | Klik<br>$\overline{\phantom{a}}$     |                   |               |              |            |
|     |                  | tombol                               |                   |               |              |            |
|     |                  | hapus                                |                   |               |              |            |
| 6   | Hapus            | Mengakse<br>$\overline{\phantom{a}}$ | <b>Klik Batal</b> | Tetap<br>pada | Data         | Gagal      |
|     | pembelian        | s website                            |                   | halaman       | pembelian    |            |
|     | (gagal)          | Login                                |                   | pembelian     | pada menu    |            |
|     |                  | Klik menu                            |                   |               | pembelian    |            |
|     |                  | pembelian                            |                   |               | tidak        |            |
|     |                  |                                      |                   |               | terhapus     |            |

**Tabel 5.6 Tabel Pengujian Mengelola Data Pembelian**

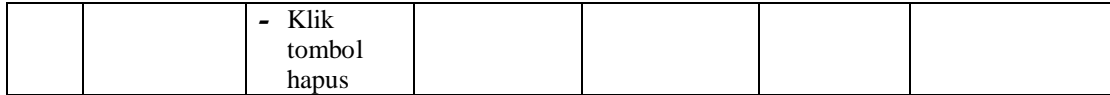

# 7. Pengujian Mengelola Data Pemesanan

Pada tahap ini dilakukan pengujian pada modul data pemesanan untuk mengetahui apakah proses mengelola data pemesanan atau fungsional mengelola data pemesanan dapat berjalan dengan baik.

| No.            | <b>Deskripsi</b>                  | <b>Prosedur</b>                                                                                                    | <b>Masukan</b>                                | Keluaran                                                         | <b>Hasil</b>                                                      | Kesimpulan |
|----------------|-----------------------------------|----------------------------------------------------------------------------------------------------|-----------------------------------------------|------------------------------------------------------------------|-------------------------------------------------------------------|------------|
| $\mathbf{1}$   | Tambah<br>pemesanan<br>(berhasil) | - Mengakse<br>s website<br>Login<br>- Klik menu<br>pemesana<br>n<br>- Klik<br>tombol<br>tambah                             | Tambah data<br>pemesanan<br>lengkap           | Menampilka<br>pesan<br>n<br>"Berhasil<br>Menambah<br>pemesanan"  | Data<br>pemesanan<br>pada menu<br>pemesanan<br>bertambah          | Berhasil   |
| $\overline{2}$ | Tambah<br>pemesanan<br>(gagal)    | - Mengakse<br>s website<br>Login<br>$\overline{\phantom{0}}$<br>- Klik menu<br>pemesana<br>n<br>- Klik<br>tombol<br>tambah | Tambah data<br>pemesanan<br>tidak<br>lengkap  | Menampilka<br>n<br>pesan<br>"Harap<br>isi<br>bidang ini"         | Data<br>pemesanan<br>pada menu<br>pemesanan<br>tidak<br>bertambah | Gagal      |
| $\overline{3}$ | Edit<br>pemesanan<br>(berhasil)   | - Mengakse<br>s website<br>- Login<br>- Klik menu<br>pemesana<br>n<br>- Klik<br>tombol<br>edit                             | Edit<br>data<br>pemesanan<br>lengkap          | Menampilka<br>pesan<br>n<br>"Berhasil<br>mengedit<br>pemesanan"  | Data<br>pemesanan<br>pada menu<br>pemesanan<br>diedit             | Berhasil   |
| $\overline{4}$ | Edit<br>pemesanan<br>(gagal)      | - Mengakse<br>s website<br>- Login<br>- Klik menu<br>pemesana<br>n<br>- Klik<br>tombol<br>edit                             | Edit<br>data<br>pemesanan<br>tidak<br>lengkap | Menampilka<br>pesan<br>n<br>"Harap<br>isi<br>bidang ini"         | Data<br>pemesanan<br>pada menu<br>pemesanan<br>tidak diedit       | Gagal      |
| 5              | Hapus<br>pemesanan<br>(berhasil)  | - Mengakse<br>s website<br>- Login                                                                                         | Klik Ok                                       | Menampilka<br>pesan<br>n<br>"Berhasil<br>menghapus<br>pemesanan" | Data<br>pemesanan<br>pada menu<br>pemesanan<br>terhapus           | Berhasil   |

**Tabel 5.7 Tabel Pengujian Mengelola Data Pememesanan**

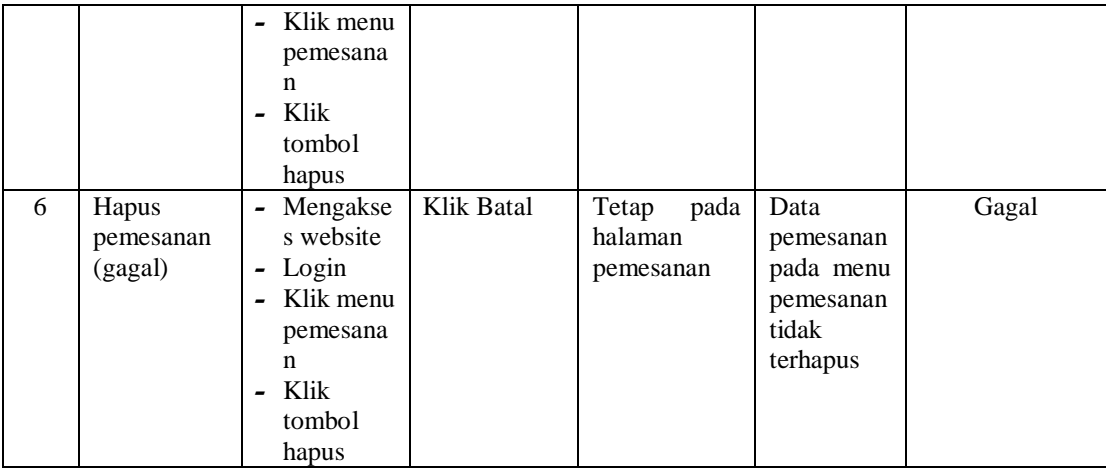

# 8. Pengujian Mencetak Laporan

Pada tahap ini dilakukan pengujian pada modul mencetak laporan, untuk mengetahui apakah

proses mencetak laporan atau fungsional mencetak laporan dapat berjalan dengan baik.

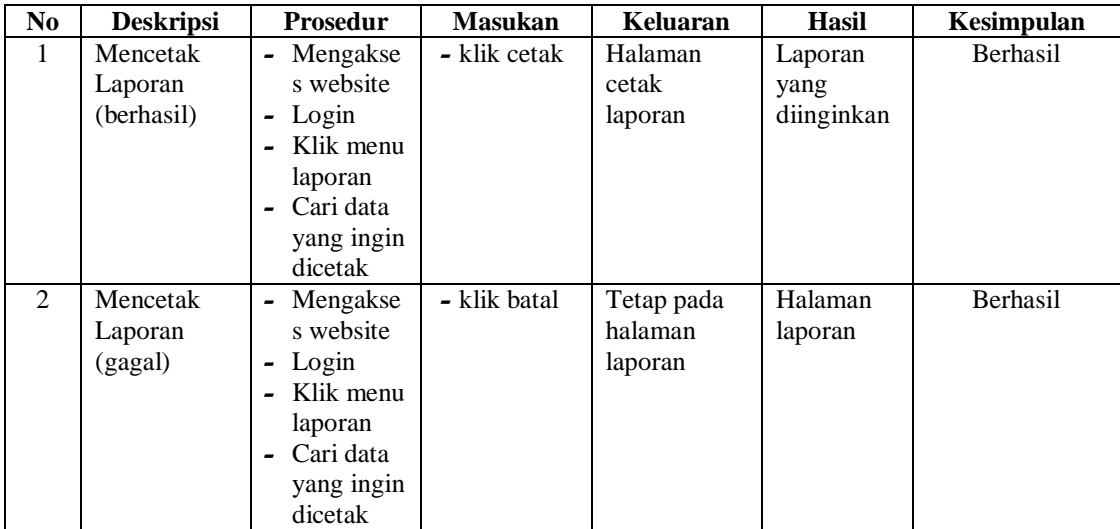

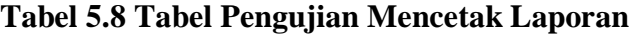

## **5.3 ANALISIS HASIL YANG DICAPAI OLEH SISTEM**

Berdasarkan implementasi dan pengujian yang telah dilakukan terhadap sistem yang dibuat, maka analisis hasil yang dicapai terdapat kelebihan dan kekurangan dalam sistem pemesanan advertising di Eigenlicht berbasis web yang dibangun. Adapun kelebihan dari sistem yang dibangun adalah :

- 1. Sistem mampu mempermudah pihak eigenlicht dalam mengelola data pemesanan advertising
- 2. Sistem memberikan kemudahan bagi admin untuk mengelola data pemesanan, pelanggan, produk, bahan, pemasok, pembelian serta laporan pemesanan advertising Eigenlicht
- 3. Sistem mempermudah pengunjung untuk melakukan pemesanan advertising
- 4. Sistem mempermudah pencarian data mengenai pemesanan advertising
- 5. Sistem menggunakan database sehingga dapat meminimalisir kehilangan data dan dapat menyimpan data lebih banyak

Adapun kelemahan dari sistem yang dibangun :

- 1. Tidak ada sistem notifikasi untuk pelanggan apabila pesanannya telah selesai
- 2. Aplikasi hanya dapat digunakan saat jaringan online
- 3. Tampilan *interface* masih sederhana diharapkan untuk pengembangan sistem selanjutnya dapat meningkatkan kualitas dari tampilan *interface* tersebut